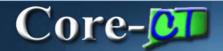

## **Timesheet Deltas**

Core-CT 9.1 brings changes to the look and feel of timesheets. The general process of entering time is the same as in Core CT 8.9.

The changes are described below.

# **Accessing Timesheets**

In Core-CT 9.1 employees access their time sheets on the **My HR** tab of the Portal using the following navigation:

Navigation: Time and Labor > Timesheet

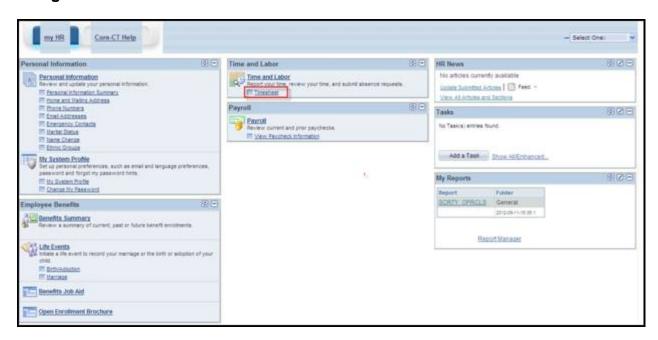

### **Look and Feel**

The Core-CT 9.1 timesheet differs from the timesheet in Core-CT 8.9 in three ways. Chartfield information is accessible from a link on the far right of the **Overrides** tab.

#### Core-CT 9.1

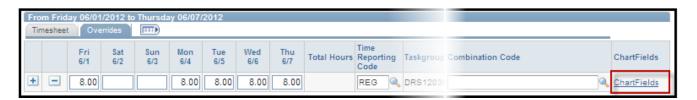

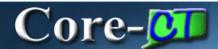

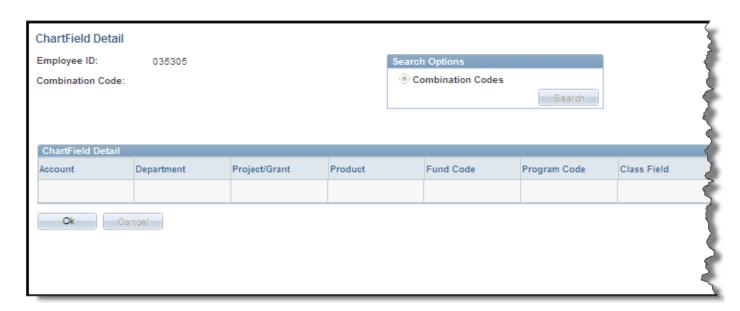

#### Core-CT 8.9

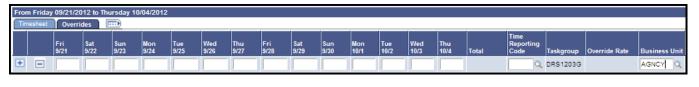

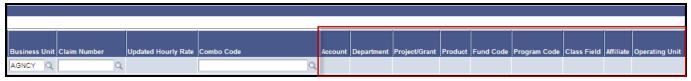

In Core-CT 9.1 leave and compensatory time balances display with two decimal points rather than three. The Holiday and Compensatory types have been changed to reflect the actual plan type description.

#### Core-CT 9.1

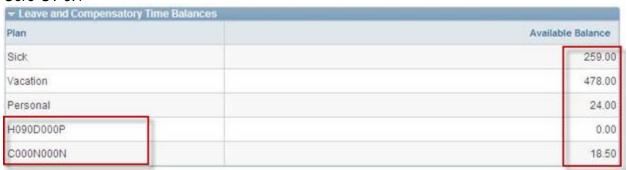

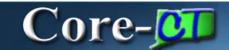

## Core-CT 8.9

| Plan Type    | Available Balance |
|--------------|-------------------|
| Sick         | 258.000           |
| Vacation     | 468.000           |
| Personal     | 24.000            |
| Holiday      | 0.000             |
| Compensatory | 9.500             |

Finally, if an employee has changed workgroups in the middle of a pay period, the boxes for entering time after the change will be grayed out in the **View by Pay Period** view. Employees must switch to the **View by Week** view in order to be able to enter time for dates after the change in workgroup took place.